## Synthèse de nos activités sur Filius

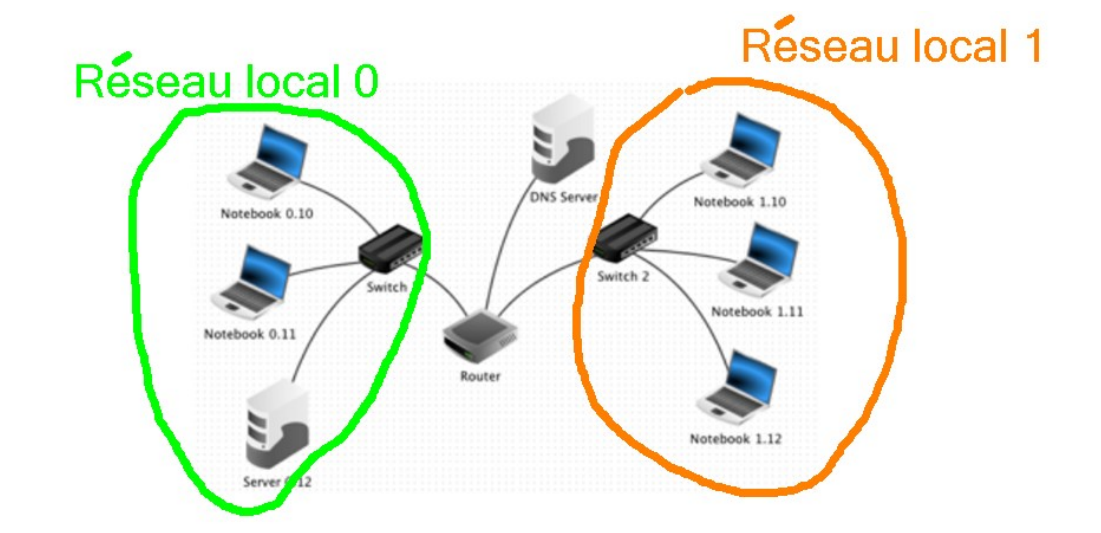

Nous avons construit le réseau suivant :

#### En résumé :

- Un Ping d'un réseau vers l'autre
- Connexion des 2 réseaux grâce à un routeur
- Installation et dialogue entre un webserver et un navigateur
- Amélioration avec un DNS

#### Nous avons constaté qu'il y a des couches

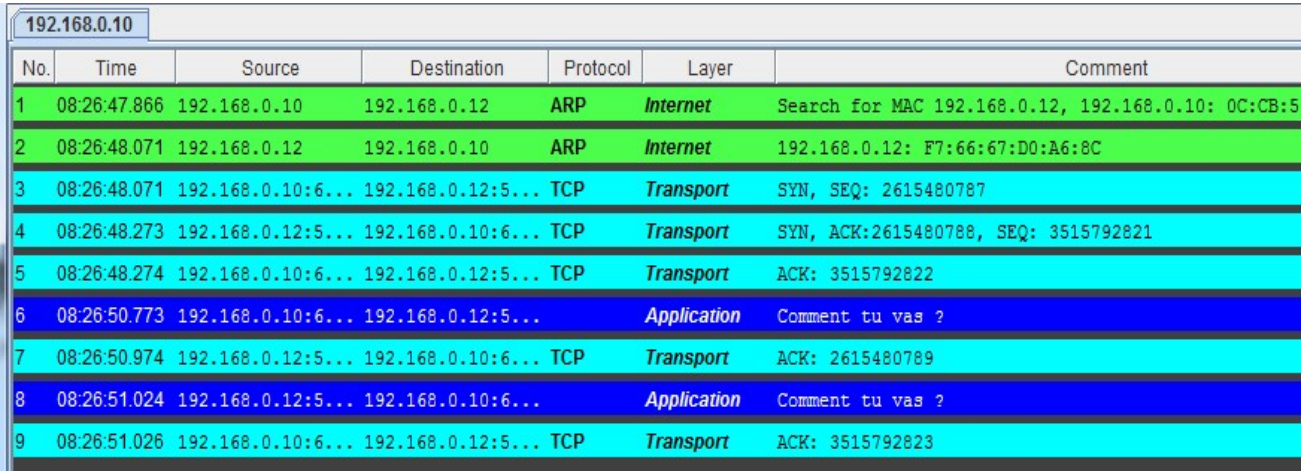

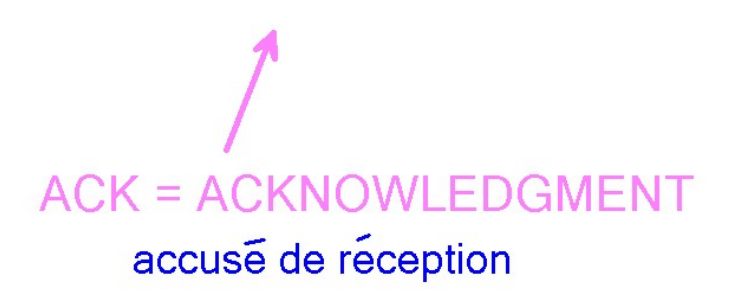

On distingue ainsi 4 couches :

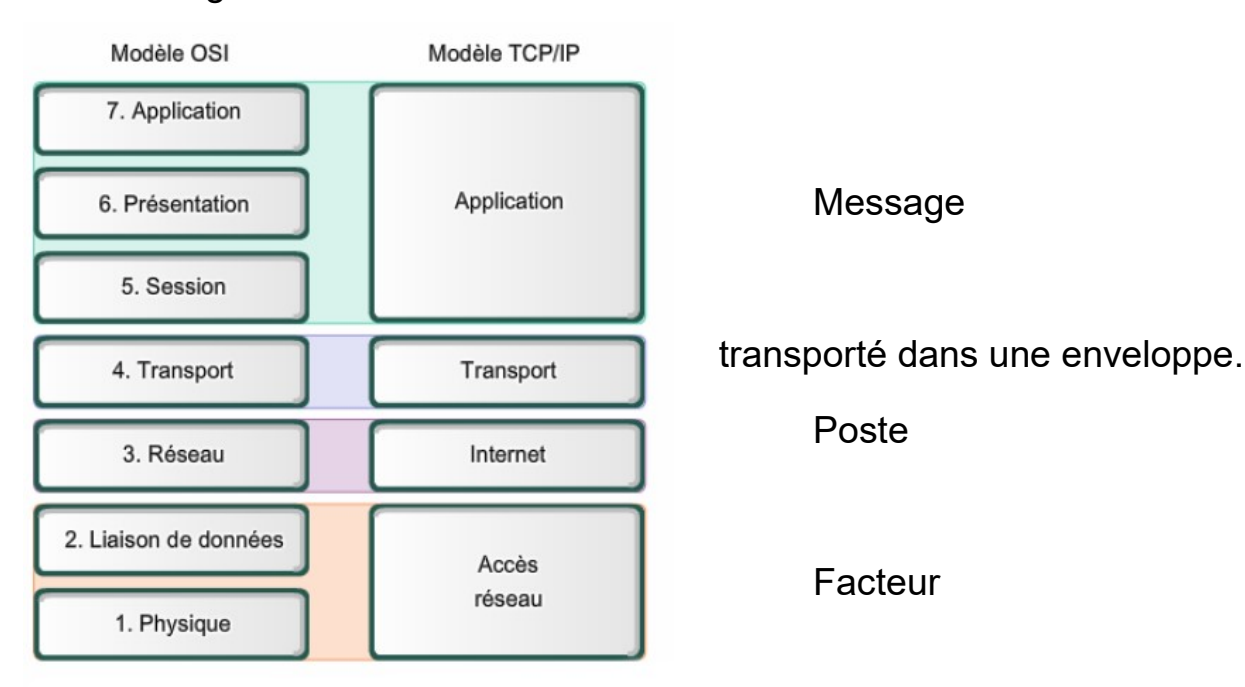

Voir https://www.slideshare.net/mujmmil01/osi-refrence-model

(à partir de l'image 17)

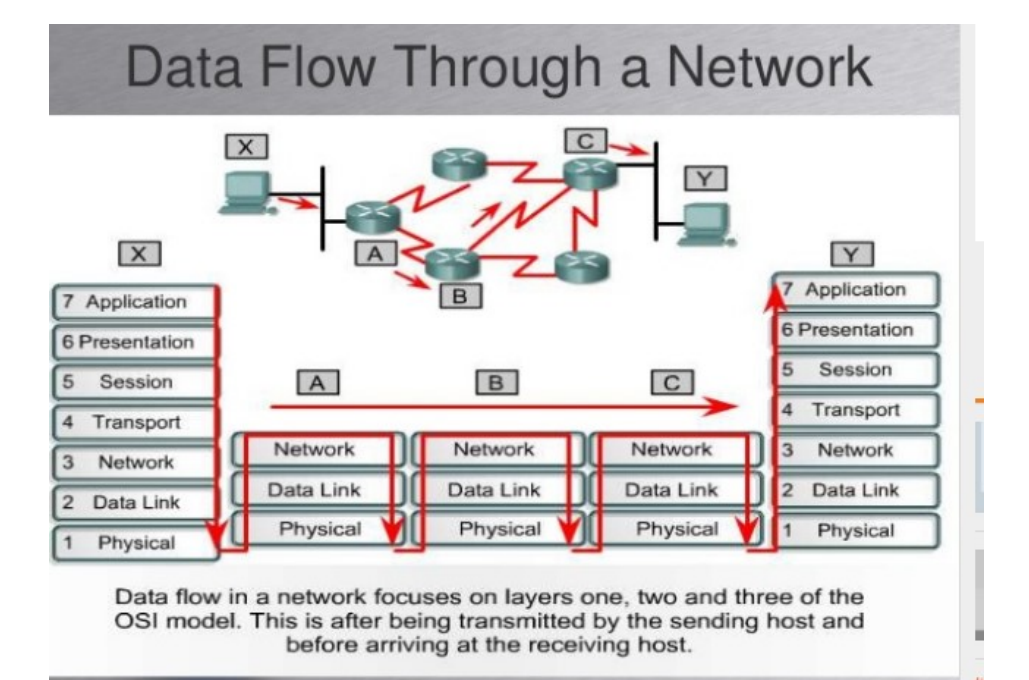

 $\triangleleft$  30 of 50

De X à Y en passant par 3 routeurs A, B et C : les couches sollicitées.

# Comment une information se déplace entre plusieurs réseaux

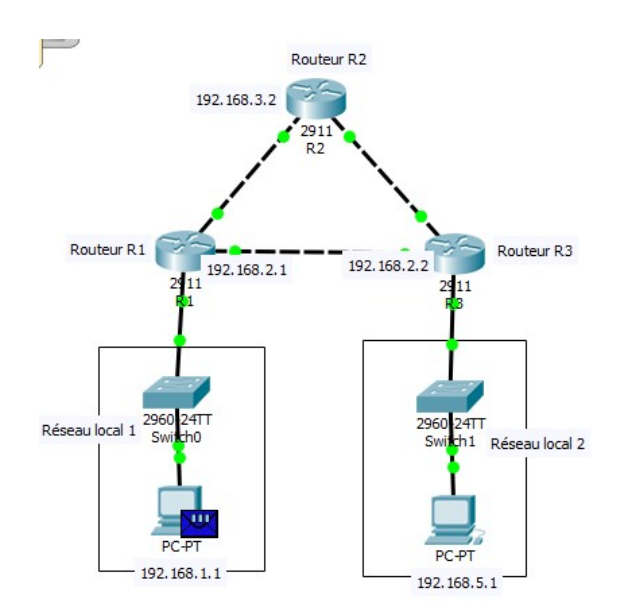

2 réseaux locaux sont reliés par des routeurs.

Le réseau permet 2 routes possibles entre le PC0 et le PC1 : soit par R1 et R3, soit par R1, R2, R3.

La route empruntée va dépendre du débit. On peut donc simuler un bouchon.

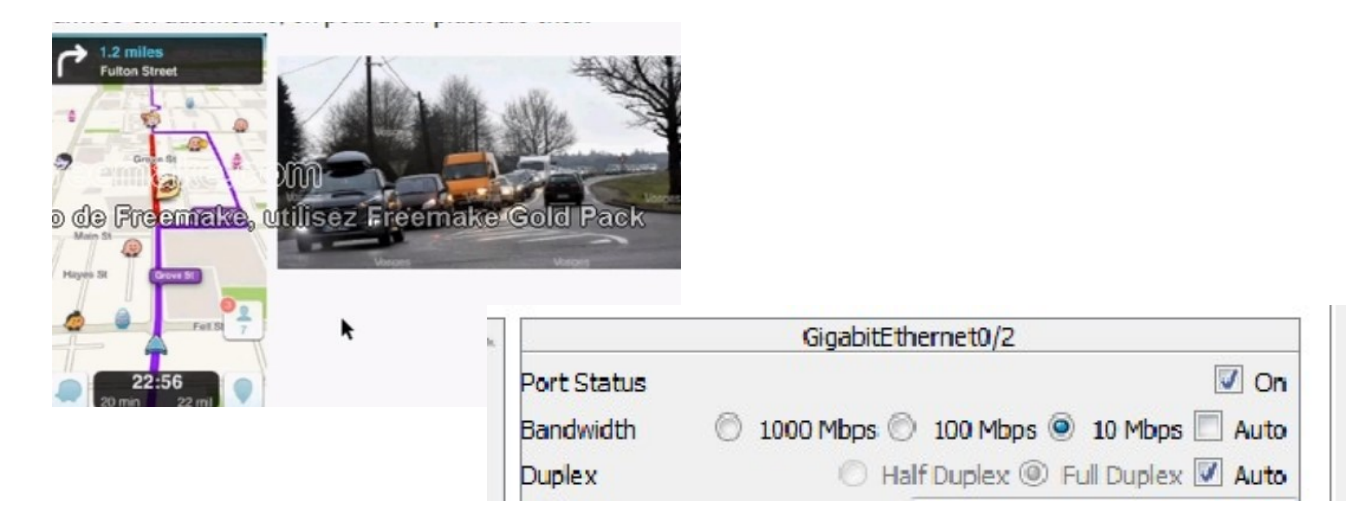

Faire Reset Simulation puis Capture/Forward pour voir l'info circuler. Etudier 2 cas : avec et sans bouchon entre R1 et R3.

### TABLE de ROUTAGE

On peut aussi visualiser la table de routage qui indique au routeur sur quelle route envoyer la donnée en fonction de son destinataire.

Cliquer sur le routeur 1.

Aller dans l'onglet CLI / Exit / Exit / Show IP route.

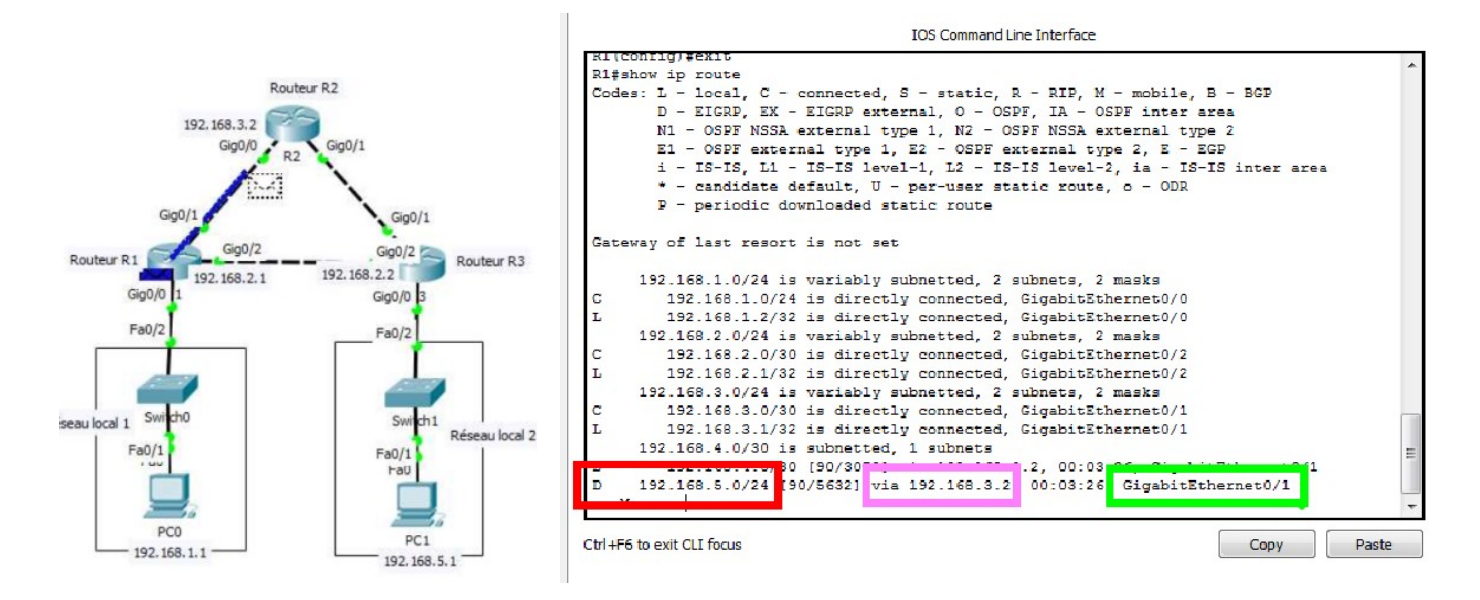

On voit que la route à choisir pour une information à destination du réseau en 192.168.5.X sortira par le port Gig0/1 vers le routeur 2 (car IP 192.168.3.2).

Des outils permettent d'analyser le réseau pour trouver la meilleure route.